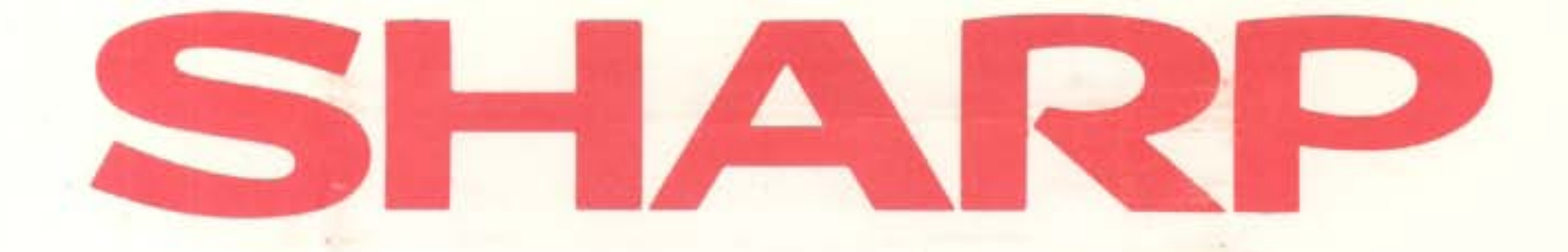

# **Business Software - 0**  *---J*

## **PURCHASE LEDGER**

## The world of where great ideas come to life.

 $MZ80 - 04C$ 

### PURCHASE LEDGER User Guide

#### **CONTENTS**

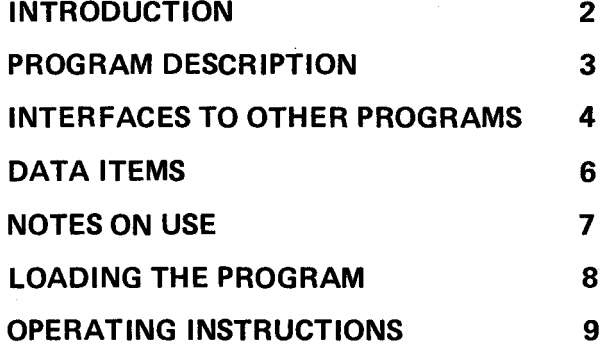

Copyright ©MICROEASE LTD., 1983.

 $\varphi$ 

1

ಿಯ

 $\omega$ 

1. WHO show the absolution of the

#### **Introduction**

Welcome to PURCHASE LEDGER, one of a series of programs which together provide a complete range of business software for the SHARP MZ - BOA Personal Computer.

PURCHASE LEDGER is used in conjunction with DIRECTORY which maintains the account names and addresses. It may also be used with other programs in the series to provide a fully integrated business system.

No prior experience of working with computers is necessary to operate PURCHASE LEDGER successfully.There are easy to follow displays taking the form of questions to which the user selects the appropriate reply.

The conventions adopted in PURCHASE LEDGER are followed throughout the other programs in the series making them equally easy to use.

M ICROEASE and SHARP make no representations on warranties with respect to the contents hereof and specifically disclaim any implied warranties of merchantibility or fitness for any particular purpose.Further MICROEASE and SHARP reserve the right to revise this publication and to make changes from time to time in the contents without notice in order to improve specifications.

#### Program Description

PURCHASE LEDGER maintains a Comprehensive Balance Forward Purchase Ledger . Accounts are updated by posting details of Invoices, Credits, and Payments to them.

When posting to accounts, batch totals are displayed to allow the user to double check the entries made. Optionally a Day Book listing may be produced on a printer to provide hard copy confirmation. Posting details may also be output on cassette tape which can be read by the DAY BOOK ENQUIRY program to give a full analysis of postings and ACCOUNT ANALYSIS program to update purchase analysis records.

The status of an account may be displayed or printed at any time to show the postings to that account in the current period and the balances outstanding for the current and previous two periods.

Account Remittances are produced at the end of a period showing full details of account activity and outstanding balances.

A selective Creditors report may be produced at any time to show the total and individual aged balances.

All essential VAT details are maintained for up to 5 VAT rates. The VAT figures are automatically updated when posting to accounts and they may be displayed, printed or reset as required.

#### Interfaces to other programs

The Name and Address file maintained by the DIRECTORY program is read for account details.

The Purchase Day Book file may be used by the following programs:

DAY BOOK ENQUIRY ACCOUNT ANALYSIS

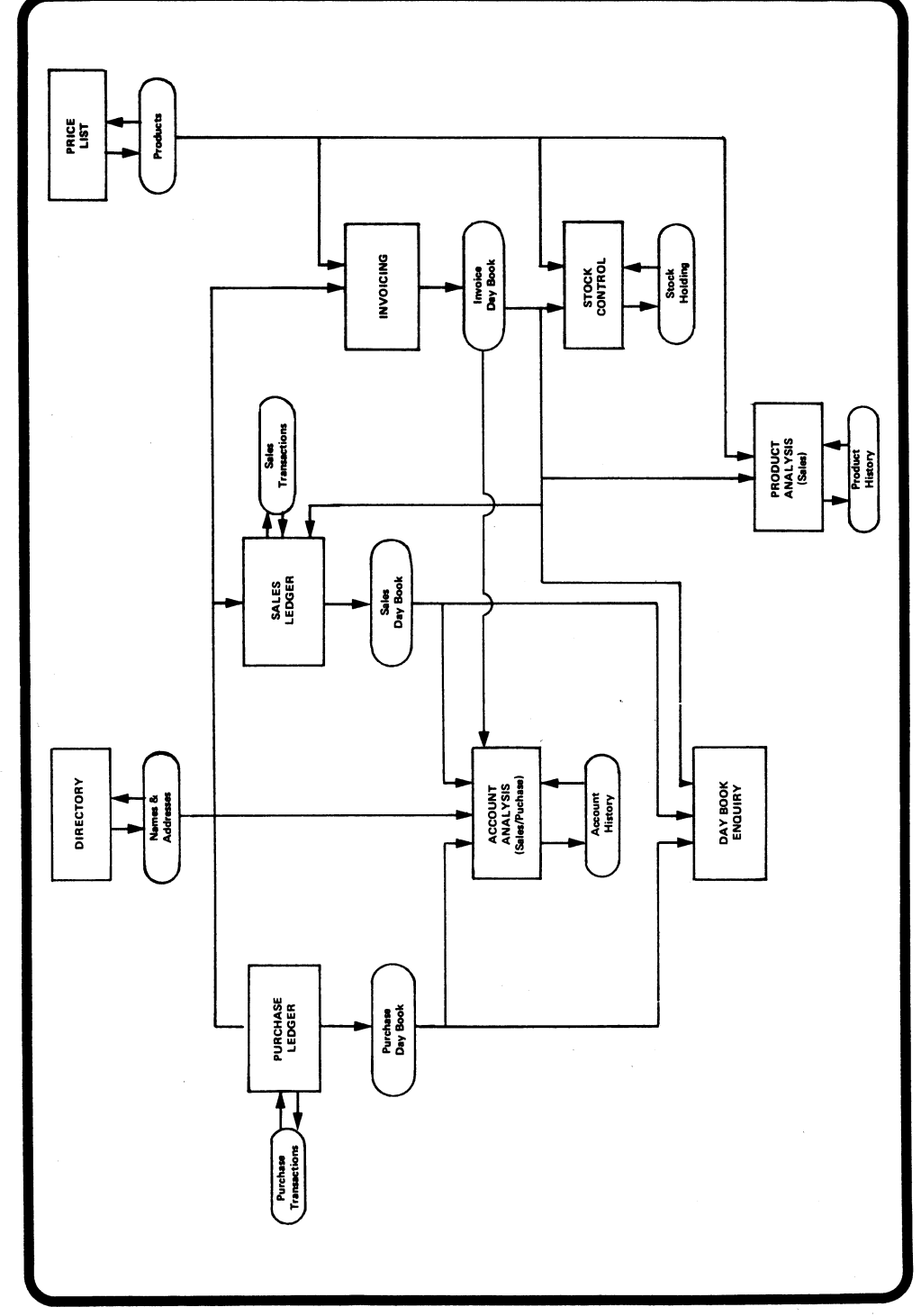

#### Data Items

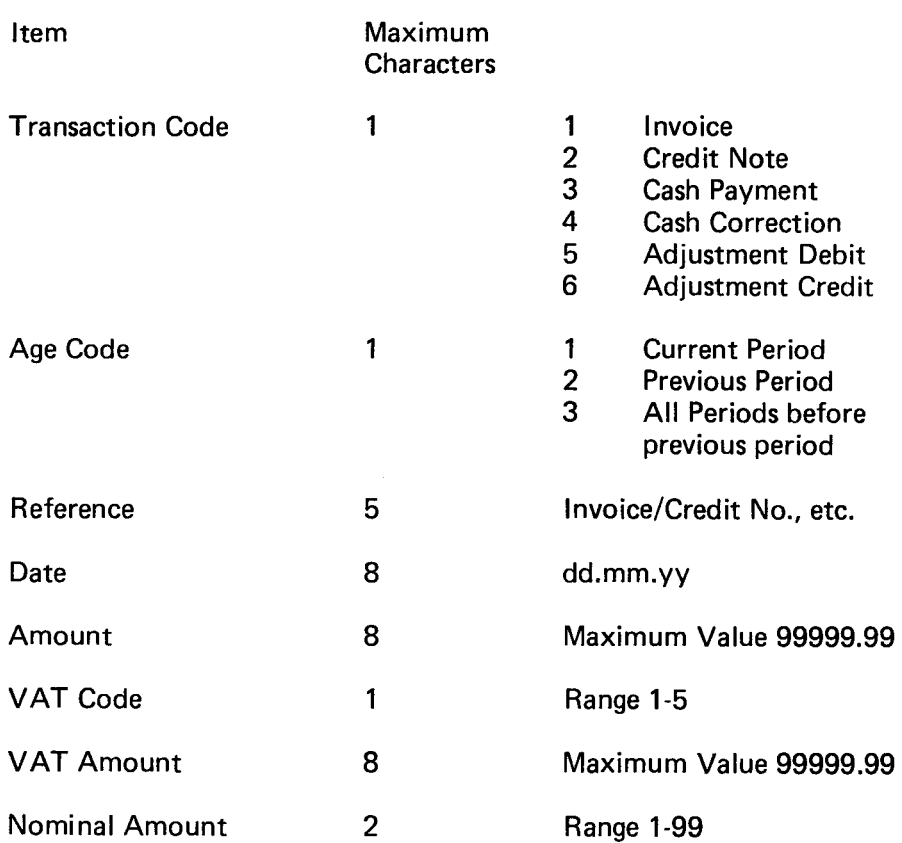

The Account Codes used are those assigned in the DIRECTORY Program.

A maximum of 100 Accounts can be processed.

A maximum of 16 Transactions can be processed per account in anyone period.

#### Notes on use

- 1. It is not possible to Close Down PURCHASE LEDGER if any new transactions have been posted, or Statements produced until a new master transaction file has been written out to tape.
- 2. To produce Remittances, PURCHASE LEDGER will read the Name and Address file again. Remittances will only be produced for accounts found on the Name and Address file.
- 3. When Remittances are produced at End of Period each account processed will be cleared of transactions and the balance will be updated accordingly.
- 4. If a Day Book on cassette tape is required it will be opened at Options 1 and 2 if not already open and will be closed at Options 5 and 7.

Options 3, 4 and 6 have no effect upon the Day Book on cassette tape.

#### Load ing the program

- 1. Load Tape BASIC (SA-5510) in the usual way.
- 2. Enter MON to return to the Monitor.
- 3. Load the program tape in the cassette deck.
- 4. Enter L for LOAD
- 5. Press PLAY

The following displays will appear:

LOADING LOADER

LOADING "PURCHASE LEDGER"

Ready

6. Enter RUN to run the program.

When the program has closed down at the end another program in this series may be loaded without reloading BASIC.

#### **Restarts**

If the program should 'Break' for any reason it may be restarted at the Main Function menu by Entering

RUN 2000

Any records stored in memory will remain accessible. However, depending upon the reason for the 'Break' there is a possibility that some data may be lost or corrupted. Please use this Restart facility with care.

### PURCHASE LEDGER **Operating Instructions**

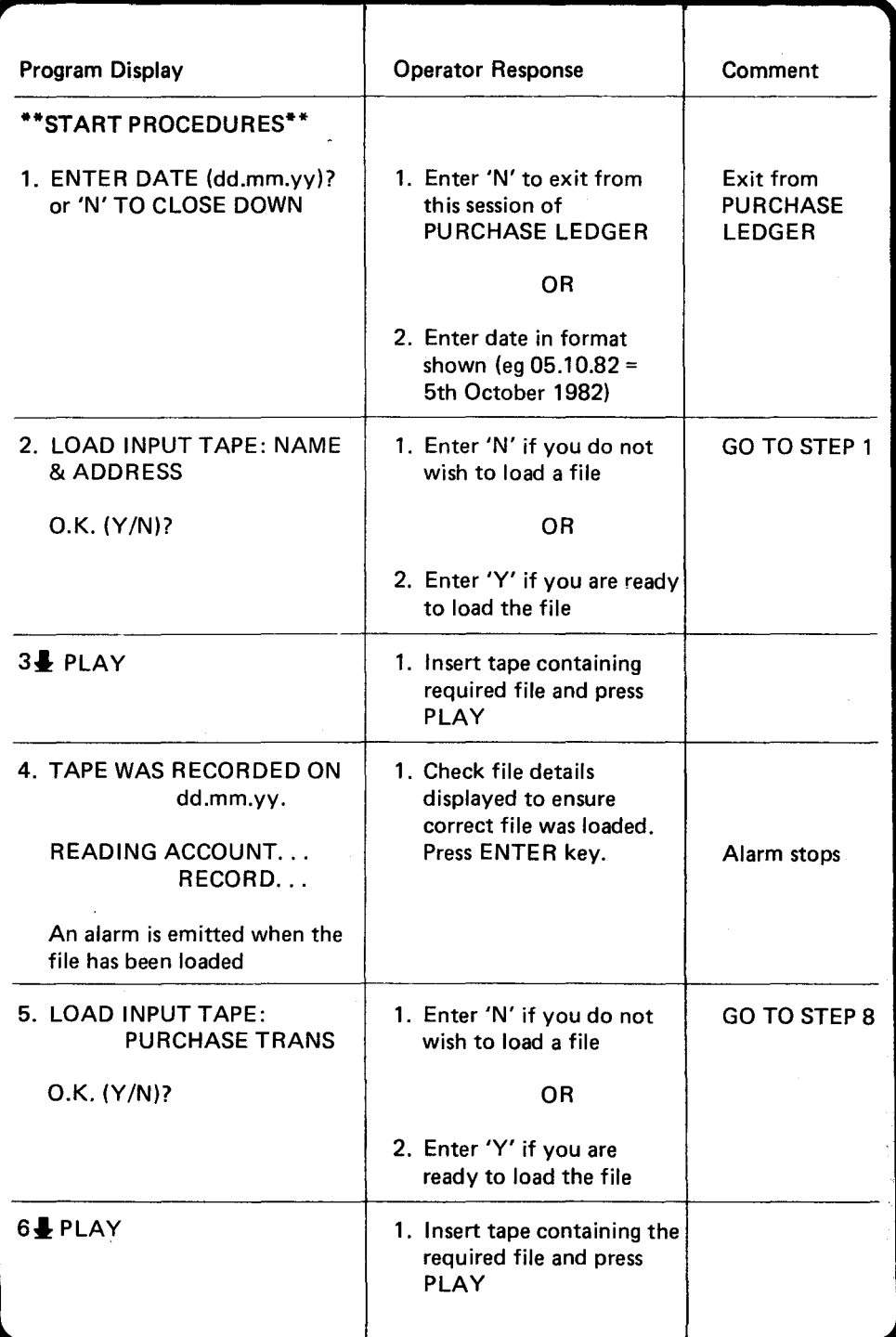

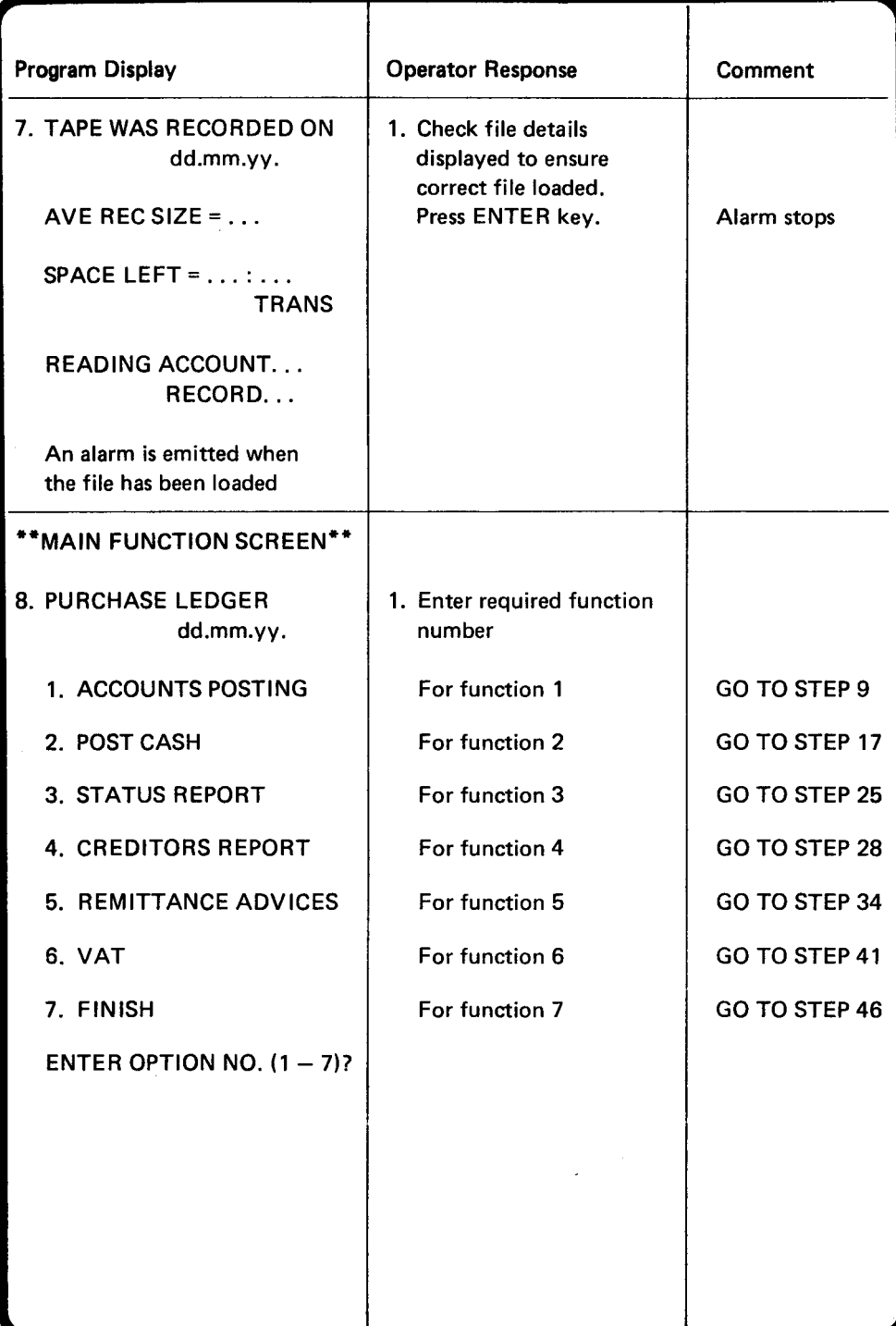

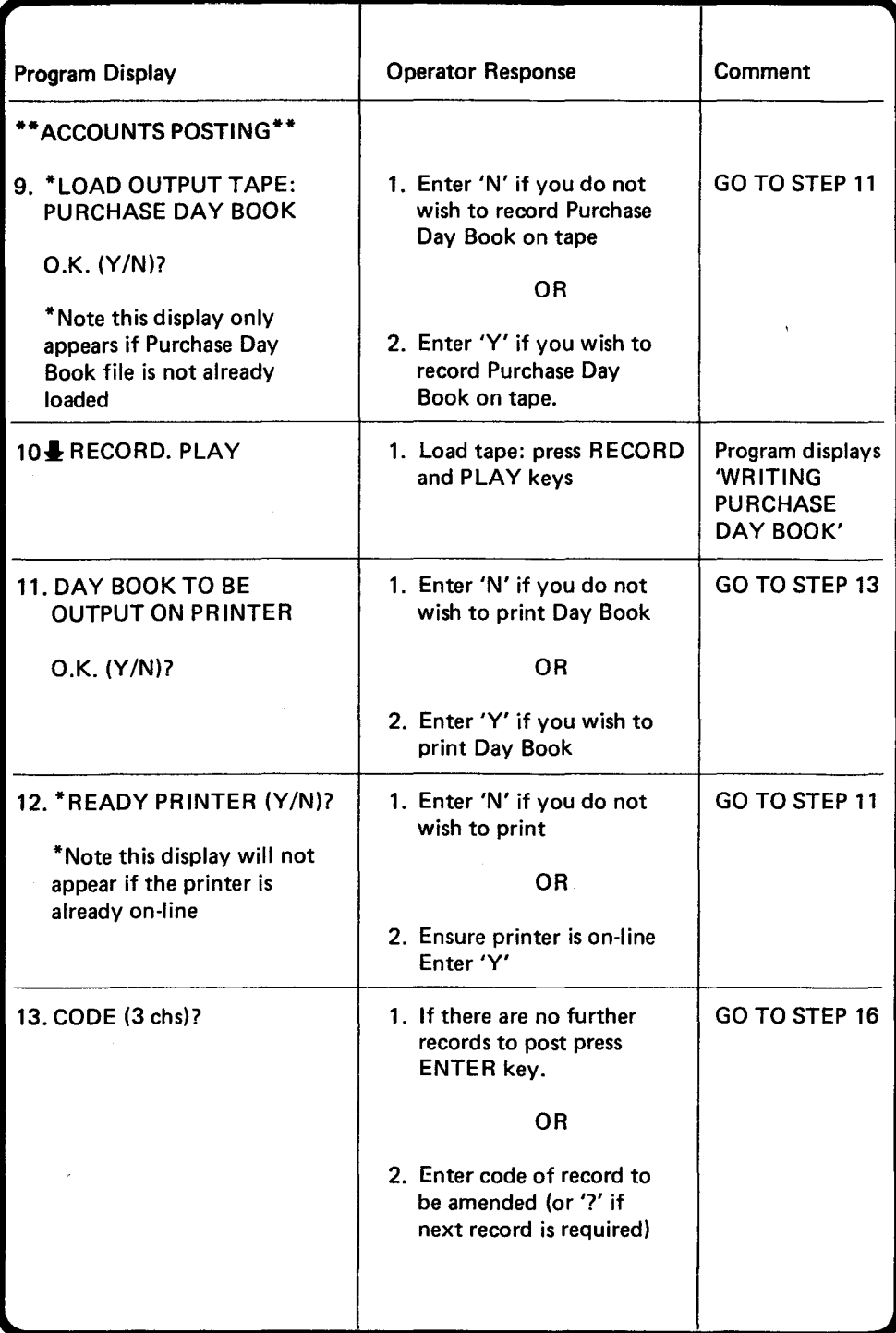

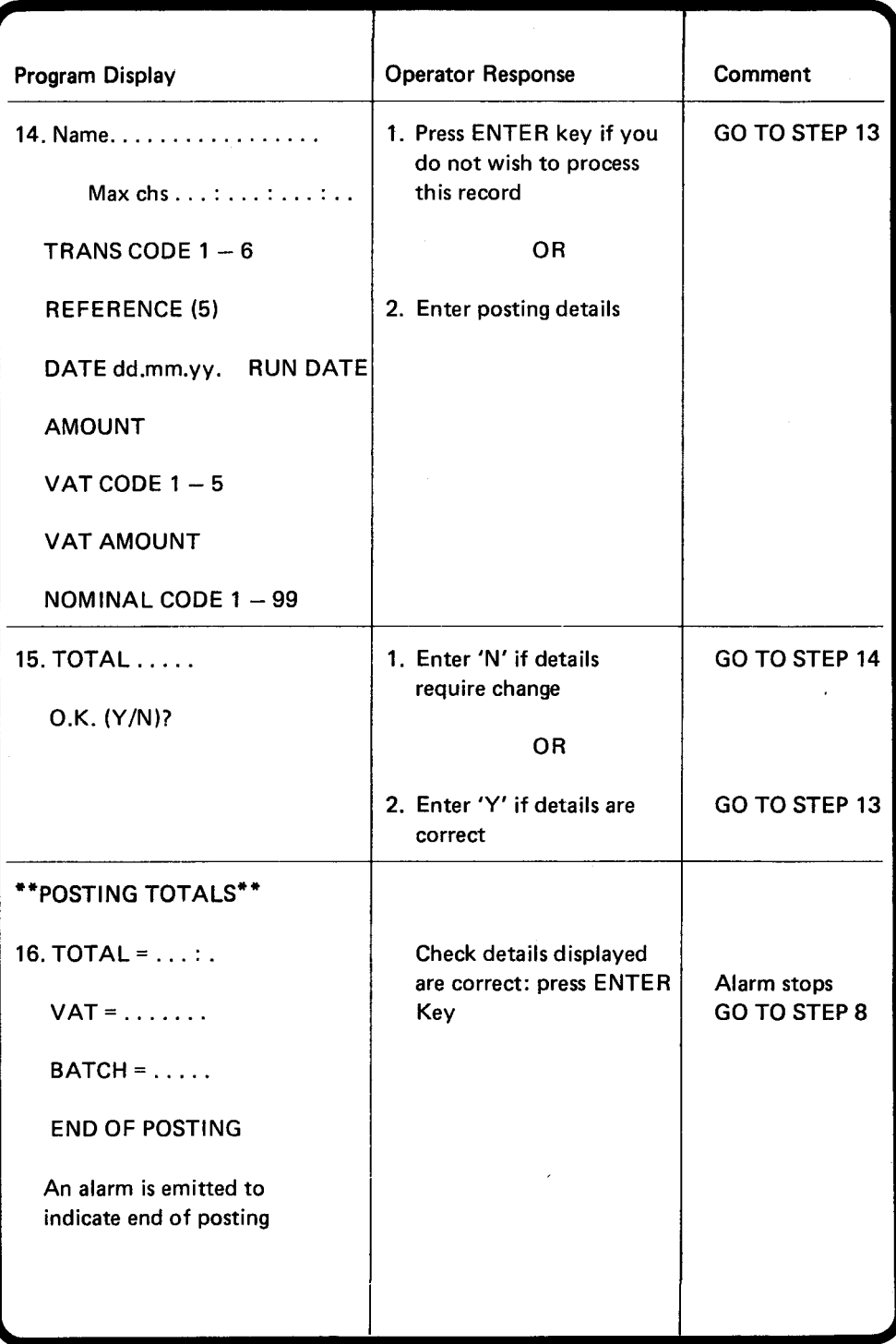

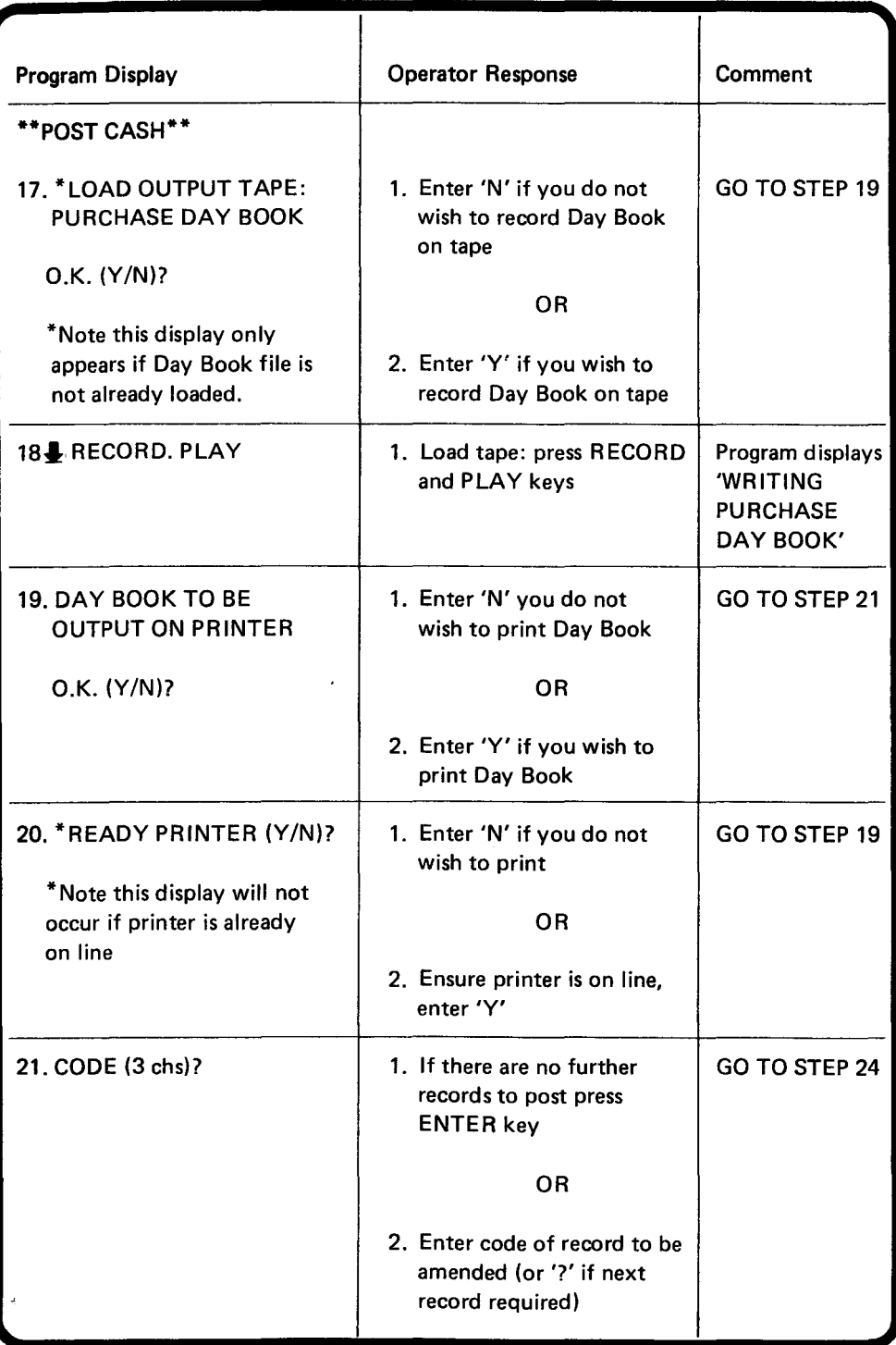

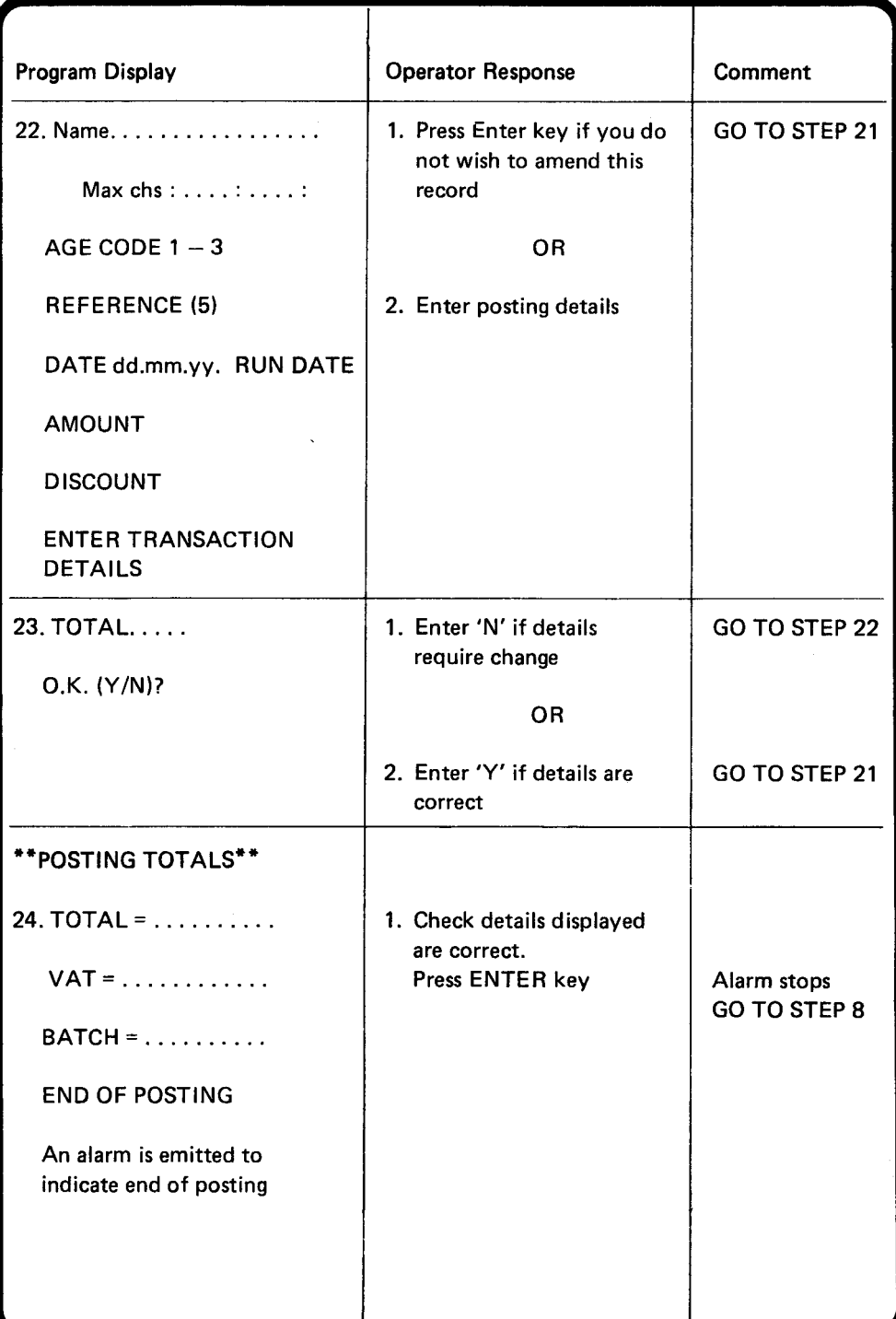

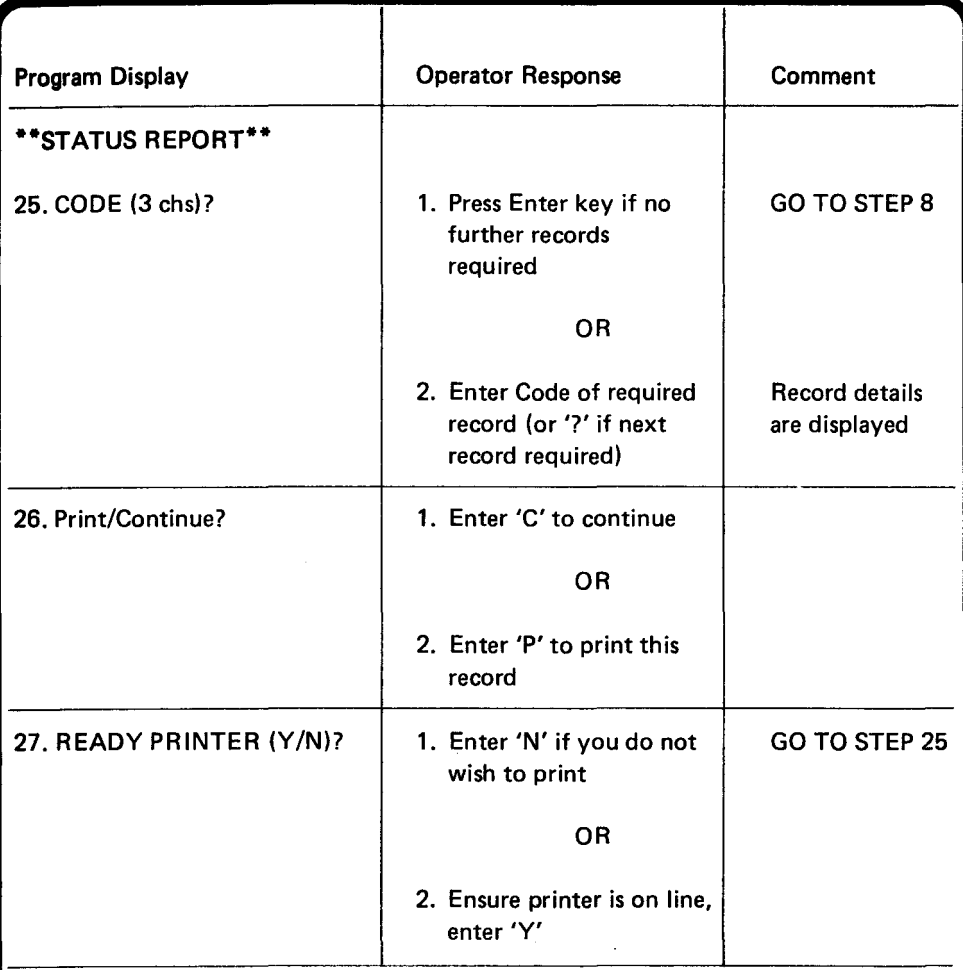

,

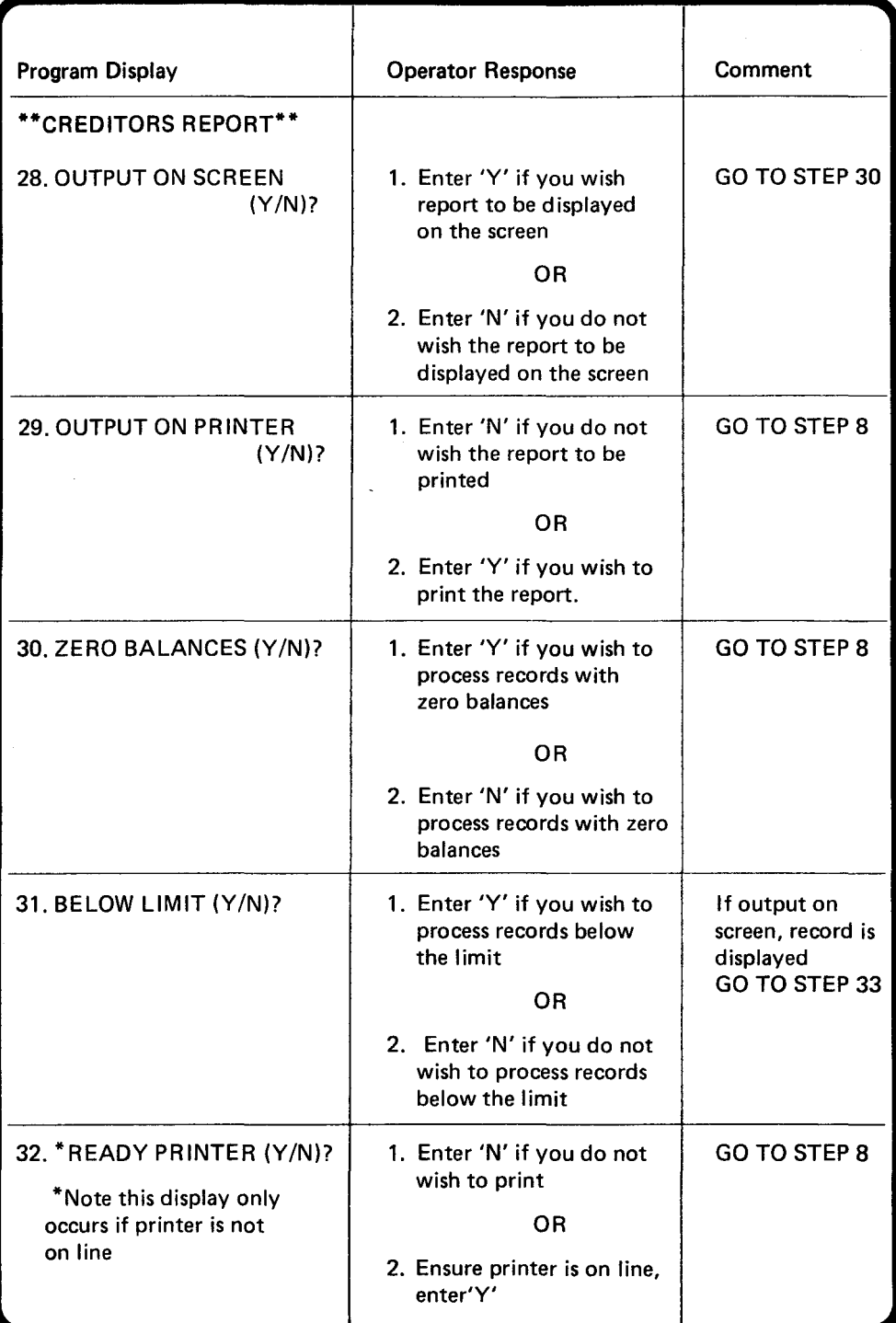

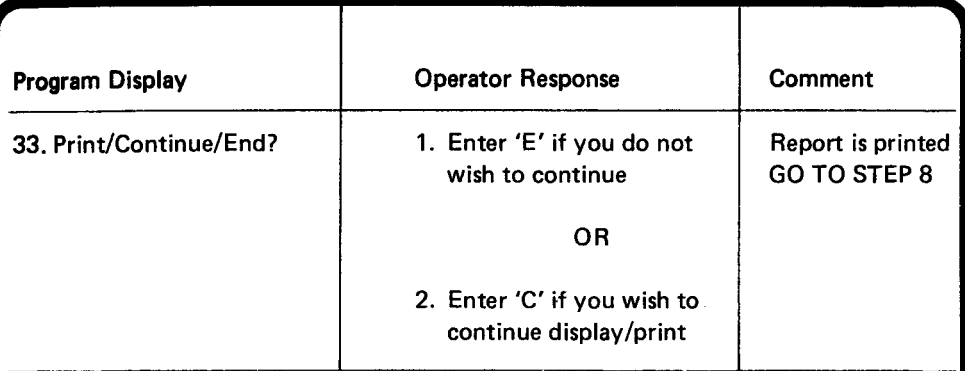

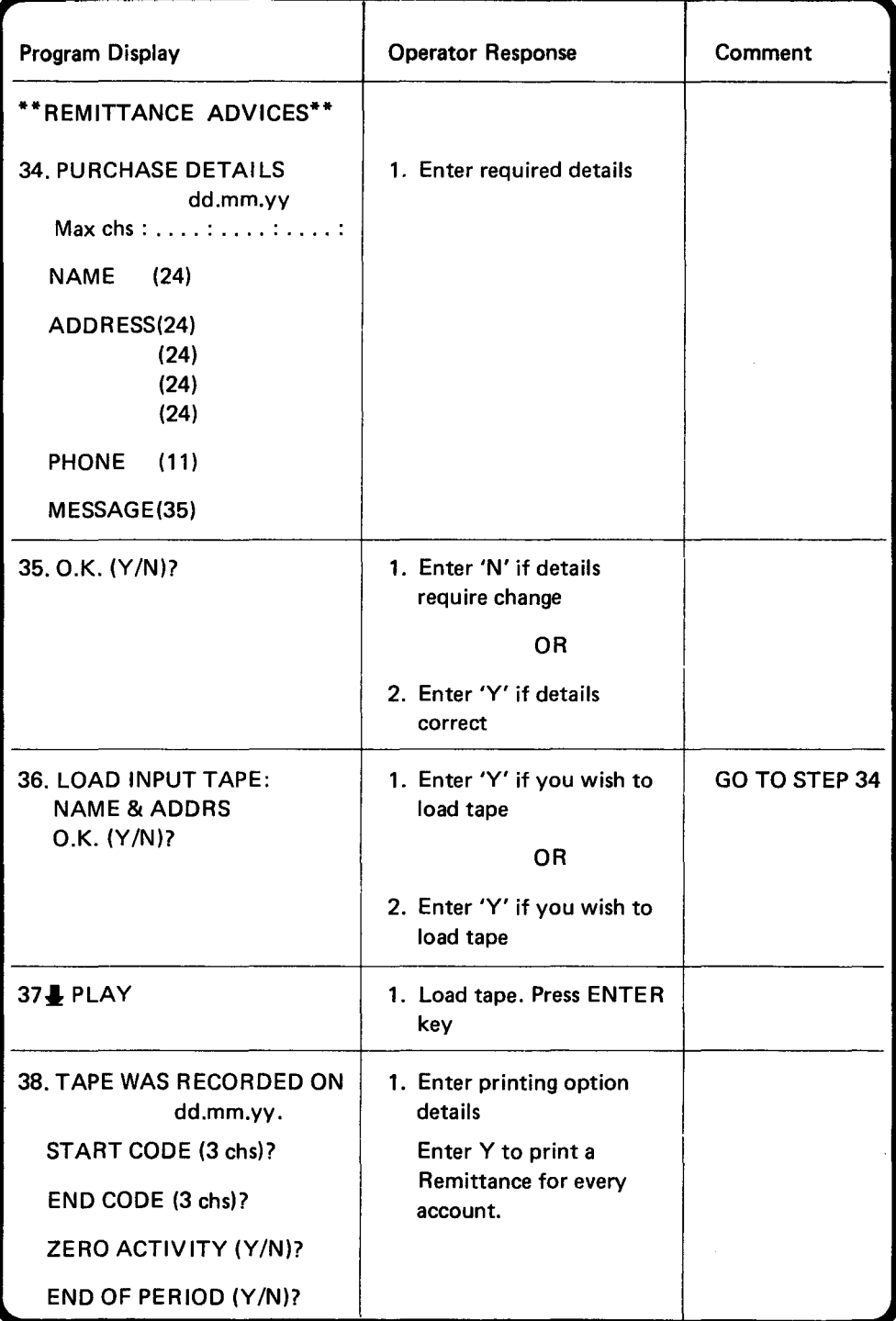

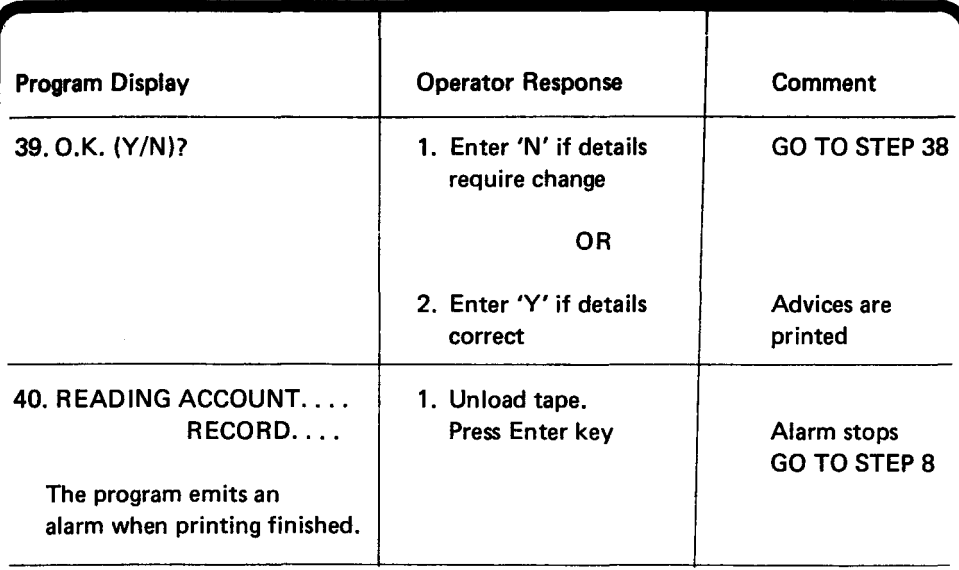

 $\ddot{\phantom{a}}$ 

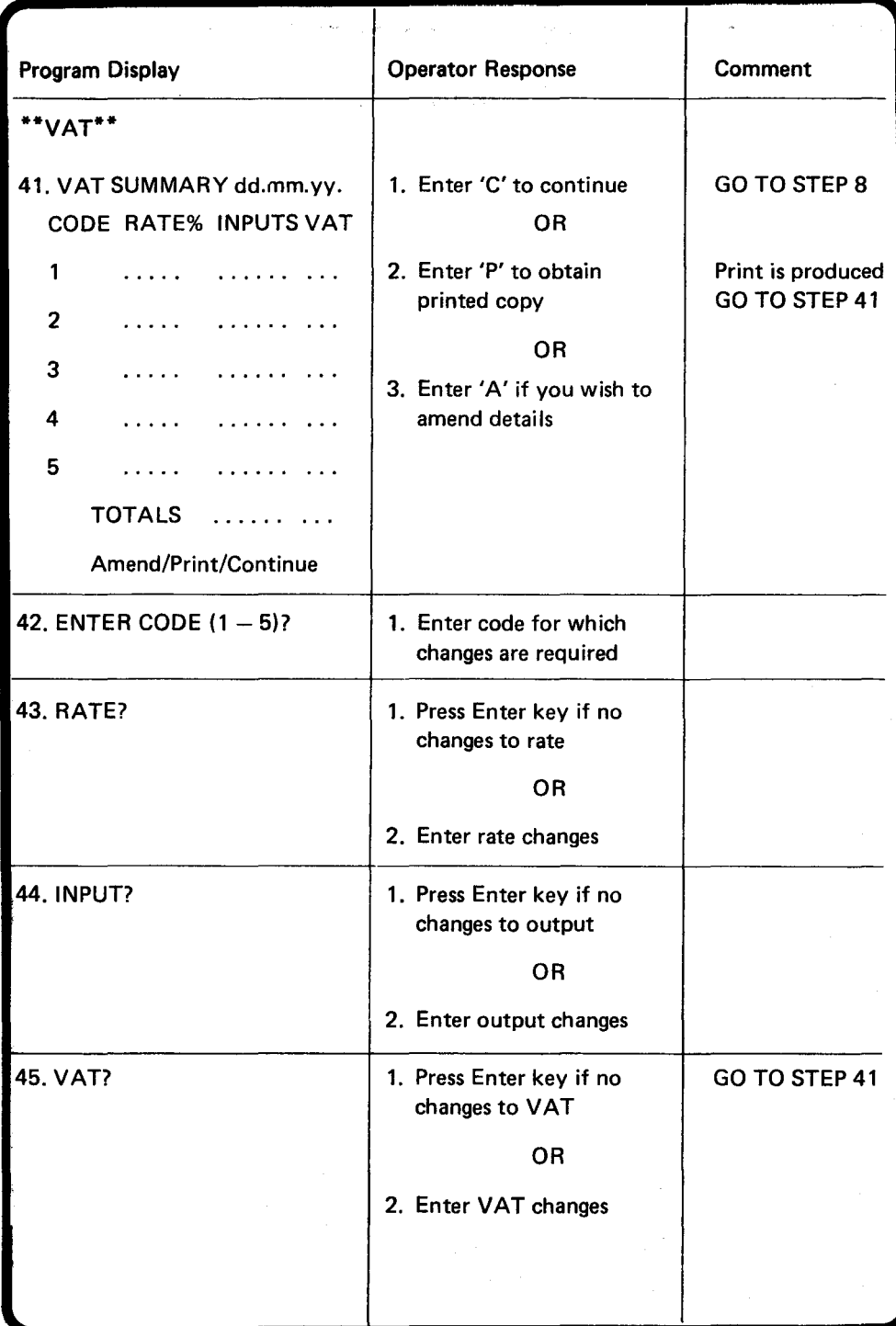

**21** 

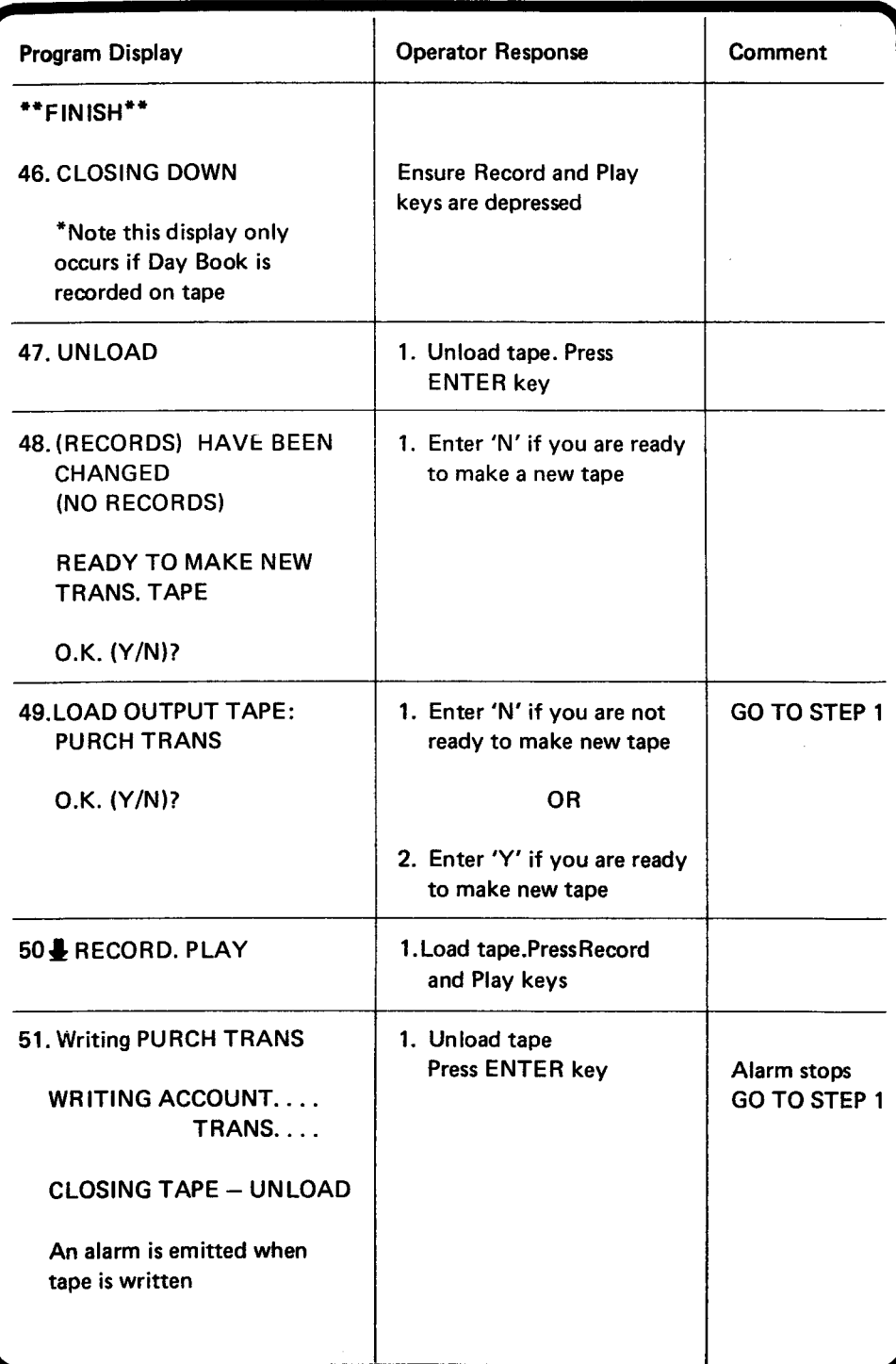

22

## $\mathcal{L}^{\text{max}}_{\text{max}}$  and  $\mathcal{L}^{\text{max}}_{\text{max}}$

 $\label{eq:2.1} \frac{1}{\sqrt{2\pi}}\int_{0}^{\infty} \frac{1}{\sqrt{2\pi}}\int_{0}^{\infty} \frac{1}{\sqrt{2\pi}}\int_{0}^{\infty} \frac{1}{\sqrt{2\pi}}\int_{0}^{\infty} \frac{1}{\sqrt{2\pi}}\int_{0}^{\infty} \frac{1}{\sqrt{2\pi}}\int_{0}^{\infty} \frac{1}{\sqrt{2\pi}}\int_{0}^{\infty} \frac{1}{\sqrt{2\pi}}\int_{0}^{\infty} \frac{1}{\sqrt{2\pi}}\int_{0}^{\infty} \frac{1}{\sqrt{2\pi}}\$ 

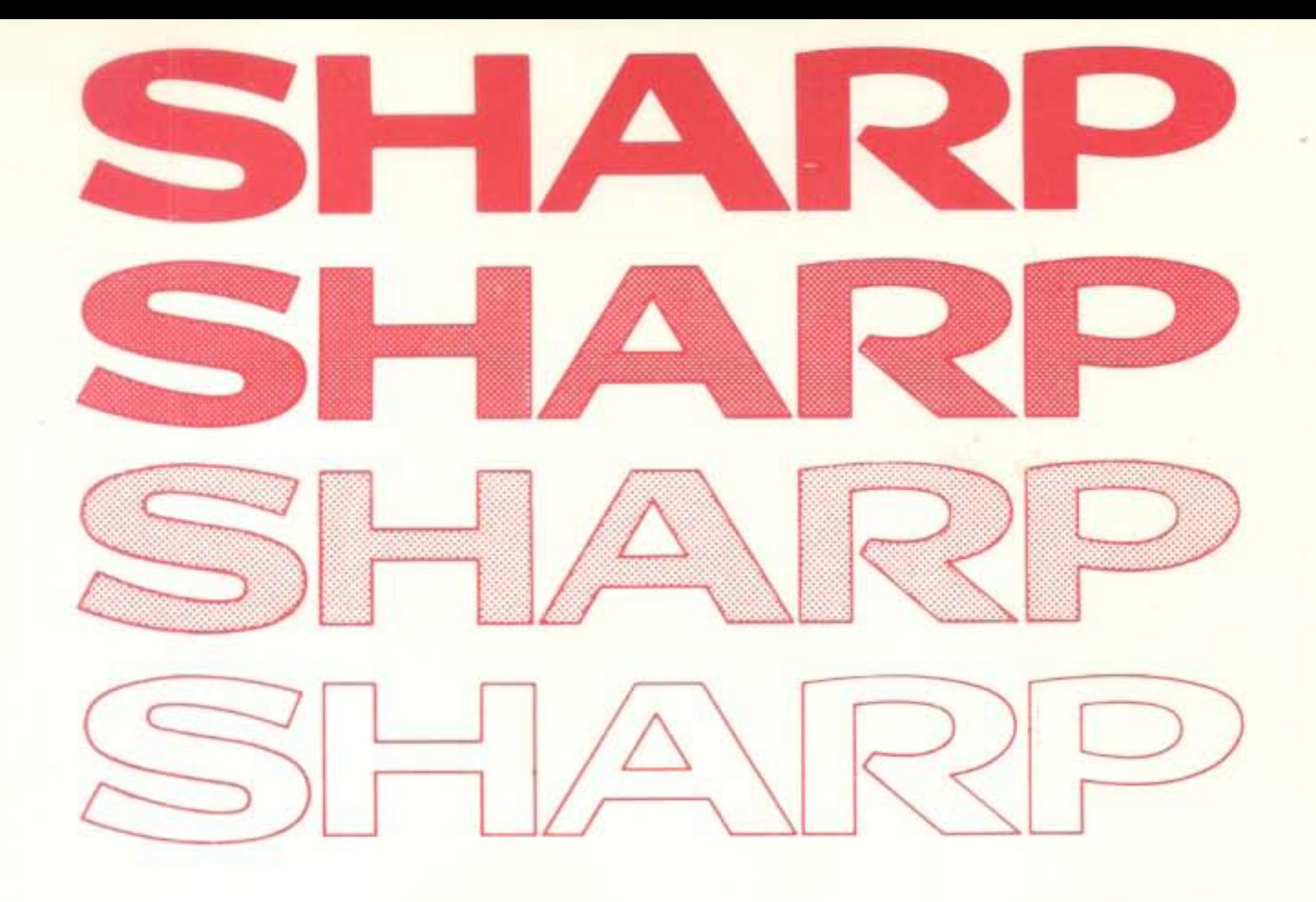

### Sharp Electronics (UK) Ltd Sharp House, Thorp Road, Newton Heath MANCHESTER MIO 9BE

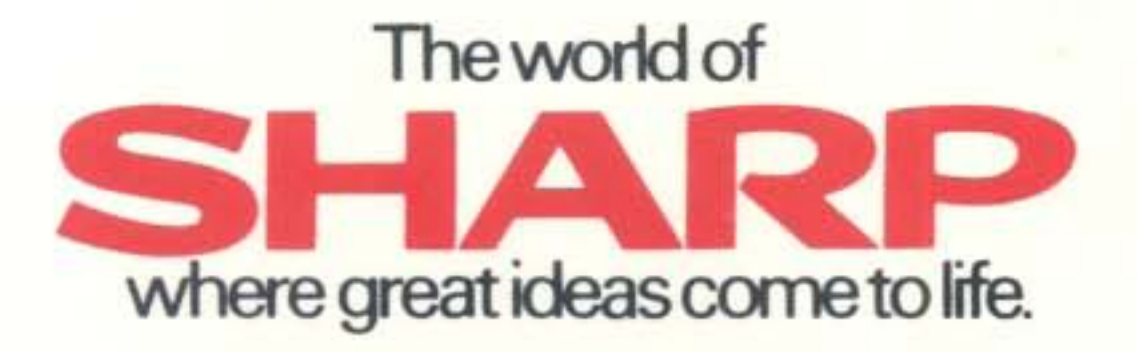